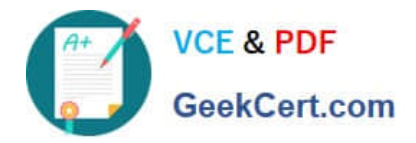

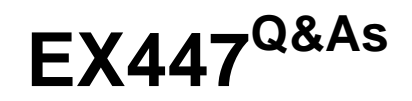

Red Hat Certified Specialist in Advanced Automation: Ansible Best **Practices** 

# **Pass RedHat EX447 Exam with 100% Guarantee**

Free Download Real Questions & Answers **PDF** and **VCE** file from:

**https://www.geekcert.com/ex447.html**

# 100% Passing Guarantee 100% Money Back Assurance

Following Questions and Answers are all new published by RedHat Official Exam Center

**Colonization** Download After Purchase

- **@ 100% Money Back Guarantee**
- **63 365 Days Free Update**
- 800,000+ Satisfied Customers

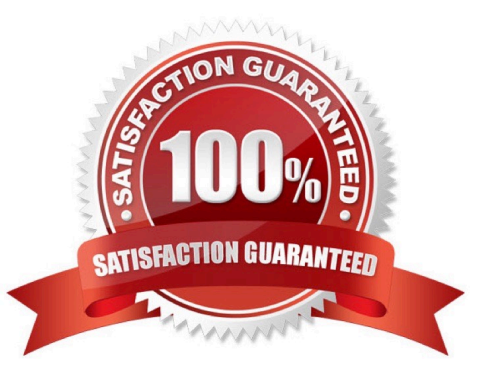

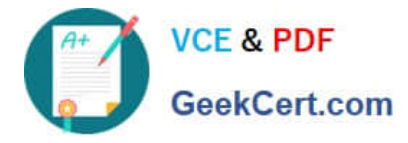

# **QUESTION 1**

CORRECT TEXT

Create a jinja template in /home/sandy/ansible/ and name it hosts.j2. Edit this file so it looks like the one below. The order of the nodes doesn\\'t matter. Then create a playbook in /home/sandy/ansiblecalledhosts.ymland install the template on dev node at /root/myhosts

127.0.0.1 localhost localhost localdomain localhost4 localhost4 localdomain4 localhost localhost.localdomain localhost6 localhost6.localdomain6  $\cdot$ :1 10.0.2.1 node1.example.com node1 10.0.2.2 node2.example.com node2 10.0.2.3 node3.example.com node3 node4 10.0.2.4 node4.example.com 10.0.2.5 node5.example.com node<sub>5</sub>

A. See the for complete Solution below.

Correct Answer: A

Solution as:

in /home/sandy/ansible/hosts.j2

{%for host in groups['all']%}

{{hostvars[host]['ansible\_default\_ipv4']['address']}} {{hostvars[host]['ansible\_fqdn']}} {{hostvars[host]['ansible\_hostname']}} {%endfor%}

in /home/sandy/ansible/hosts.yml

- name: use template hosts: all template: src: hosts.j2 dest: /root/myhosts when: "dev" in group names

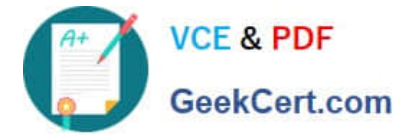

# **QUESTION 2**

#### CORRECT TEXT

Create the users in the fileusersjist.ymlfile provided. Do this in a playbook called users.yml located at/home/sandy/ansible.The passwords for these users should be set using thelock.ymlfile from TASK7. When running the playbook, the lock.yml file should be unlocked withsecret.txtfile from TASK 7.

All users with the job of \\'developer\\' should be created on thedevhosts, add them to the group devops, their password should be set using thepw\_devvariable. Likewise create users with the job of \\'manager\\' on theproxyhost and add the users to the group \\'managers\\', their password should be set using thepw\_mgrvariable.

users list.vml

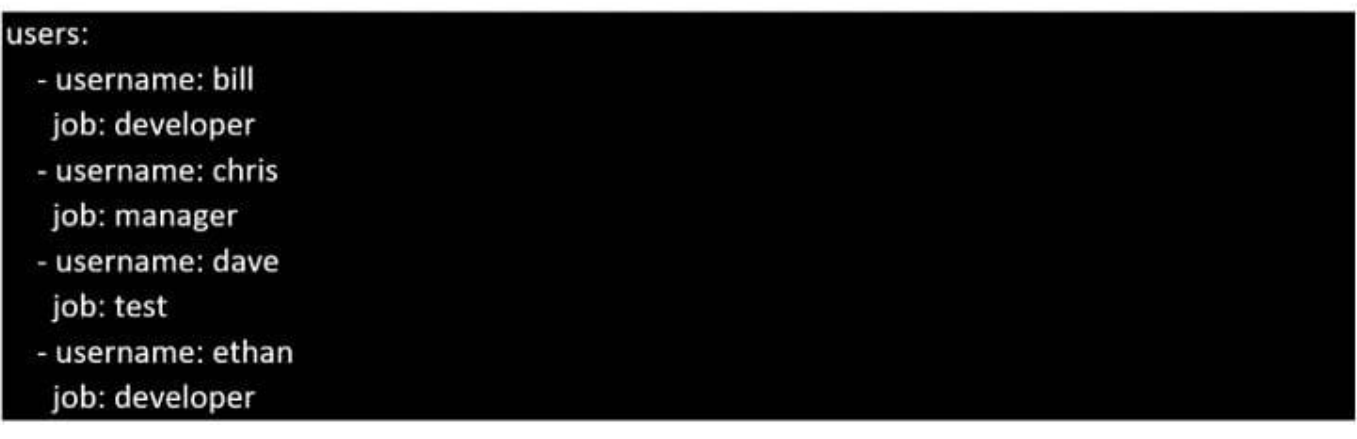

A. See the for complete Solution below.

Correct Answer: A

ansible-playbook users.yml ult-password-file=secret.txt

**VCF & PDF** GeekCert.com

```
name: create users
hosts: all
vars files:
  - users list.uml
  -lock.uml
tasks:
  - name: create devops group nodes1
    aroup:
      name: devops
    when: ('dev' in group\_names)- name: create manager group nodes45
    group:
      name: manager
    when:('prod' in group_names)- name: create devs should happen on node1
    user:
      name: "{{item.username}}"
      groups: devops
      password: "{{ pw dev | password hash('sha512') }}"
    when: ('dev' in group names) and ('developer' in item. job)\text{loop}: "\{\text{fusers}\}"
  - name: create managers on node45
    user:name: "{{item.username}}"
      groups: manager
      password: "{{ pw mgr | password hash('sha512') }}"
    when: ('prod' in group_names) and ('manager' in item.job)
    loop: "{{users}}"
```
# **QUESTION 3**

#### CORRECT TEXT

Create a role called sample-apache in/home/sandy/ansible/rolesthat enables and starts httpd, enables and starts the firewall and allows the webserver service. Create a template calledindex.html.j2which creates and serves a message from/

var/www/html/index.html Whenever the content of the file changes, restart the webserver service.

### Welcome to [FQDN] on [IP]

Replace the FQDN with the fully qualified domain name and IP with the ip address of the node using ansible facts. Lastly, create a playbook in/home/sandy/ansible/called apache.ymland use the role to serve the index file on webserver hosts.

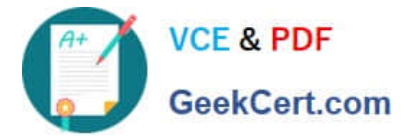

A. See the for complete Solution below.

Correct Answer: A

/home/sandy/ansible/apache.yml

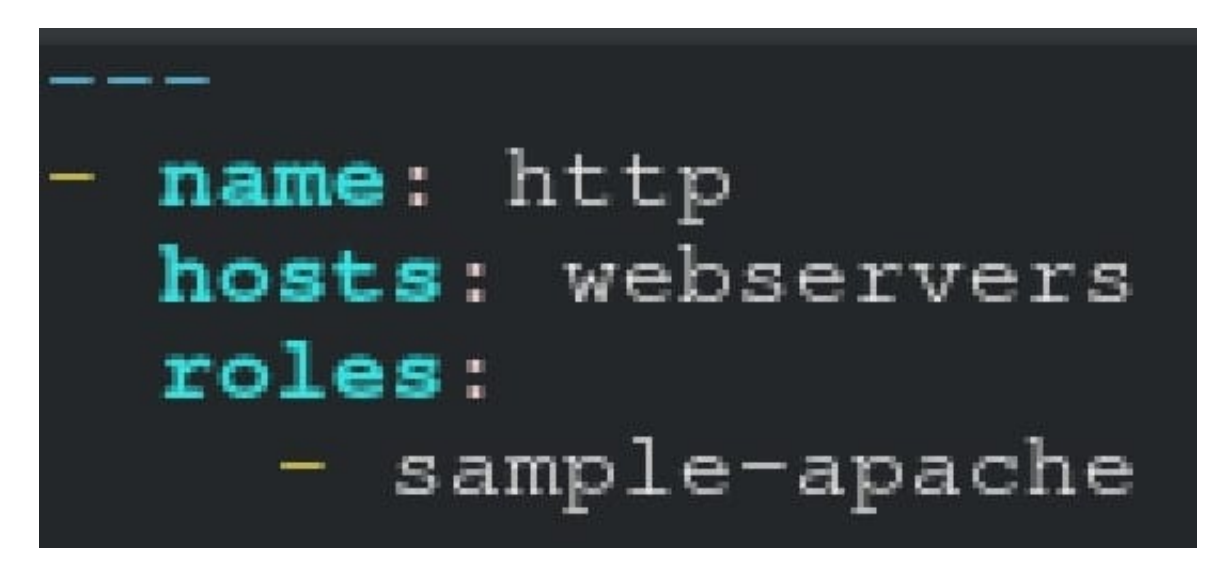

/home/sandy/ansible/roles/sample-apache/tasks/main.yml

# **https://www.geekcert.com/ex447.html**

**VCF & PDF** 2024 Latest geekcert EX447 PDF and VCE dumps Download GeekCert.com

```
tasks file for sample-apache
name: enable httpd
service:
  name: httpd
  state: started
  enabled: true
name: enable firewall
service:
  name: firewalld
  state: started
  enabled: true
name: firewall http service
firewalld:
  service: http
  state: enabled
  permanent: yes
  immediate: yes
name: index
template:
  src: templates/index.html.j2
  dest: /var/www/html/index.html
notify:
    restart
```
/home/sandy/ansible/roles/sample-apache/templates/index.html.j2

Welcome to {{ansible\_fqdn}} {{ansible\_default\_ipv4.addre

In /home/sandy/ansible/roles/sample-apache/handlers/main.yml

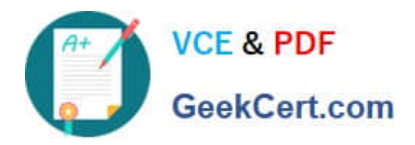

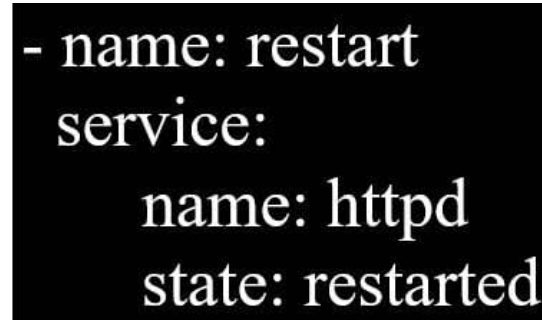

#### **QUESTION 4**

#### CORRECT TEXT

Create an empty encrypted file calledmyvault.yml in /home/sandy/ansibleand set the passwordtonotsafepw. Rekey the passwordtoiwejfj2221.

A. See the for complete Solution below.

Correct Answer: A

ansible-vault create myvault.yml Create new password: notsafepw Confirm password: notsafepwansible-vault rekey myvault.yml Current password: notsafepw New password: iwejfj2221 Confirm password: iwejfj2221

#### **QUESTION 5**

#### CORRECT TEXT

Install and configure ansible

Userbobhas been created on your control node. Give him the appropriate permissions on the control node.Install the necessary packages to run ansible on the control node.

Create a configuration file /home/bob/ansible/ansible.cfg to meet the following requirements:

The roles path should include /home/bob/ansible/roles, as well as any other path that maybe required for the course of the sample exam.

The inventory file path is /home/bob/ansible/inventory.

Ansible should be able to manage 10 hosts at a single time.

Ansible should connect to all managed nodes using the bob user.

Create an inventory file for the following five nodes:

nodel.example.com

node2.example.com

node3.example.com

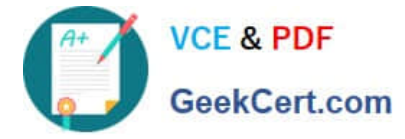

node4.example.com

node5.example.com

Configure these nodes to be in an inventory file where node1 is a member of groupdev. nodc2 is a member of group test, nodc3 is a member of groupproxy,nodc4 and node 5 are members of groupprod.Also,prodis a member of group

webservers.

A. See the for complete Solution below.

Correct Answer: A

In/home/sandy/ansible/ansible.cfg [defaults] inventory=/home/sandy/ansible/inventory roles\_path=/home/sandy/ansible/roles remote\_user= sandy host\_key\_checking=false [privilegeescalation] become=true become\_user=root become\_method=sudo become\_ask\_pass=false

In /home/sandy/ansible/inventory [dev] node1 .example.com [test] node2.example.com [proxy] node3 .example.com [prod] node4.example.com node5 .example.com [webservers:children] prod

[EX447 PDF Dumps](https://www.geekcert.com/ex447.html) [EX447 Practice Test](https://www.geekcert.com/ex447.html) [EX447 Braindumps](https://www.geekcert.com/ex447.html)